## **Prevention incorrect GST Returns for Taxable period 2018**

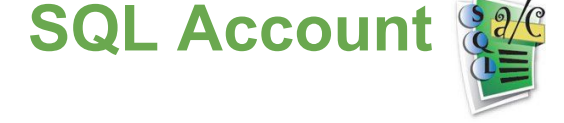

- 1. Check and ensure the **SQL Accounting version** has **up-to-date to version 5.2017.819.753**.
- 2. Changes in GST Returns are take effect start from Taxable Period:
	- a. 01-01-2018 → 31-01-2018 (for monthly), onwards
	- b. 01-01-2018  $\rightarrow$  31-03-2018 (for quarterly), onwards

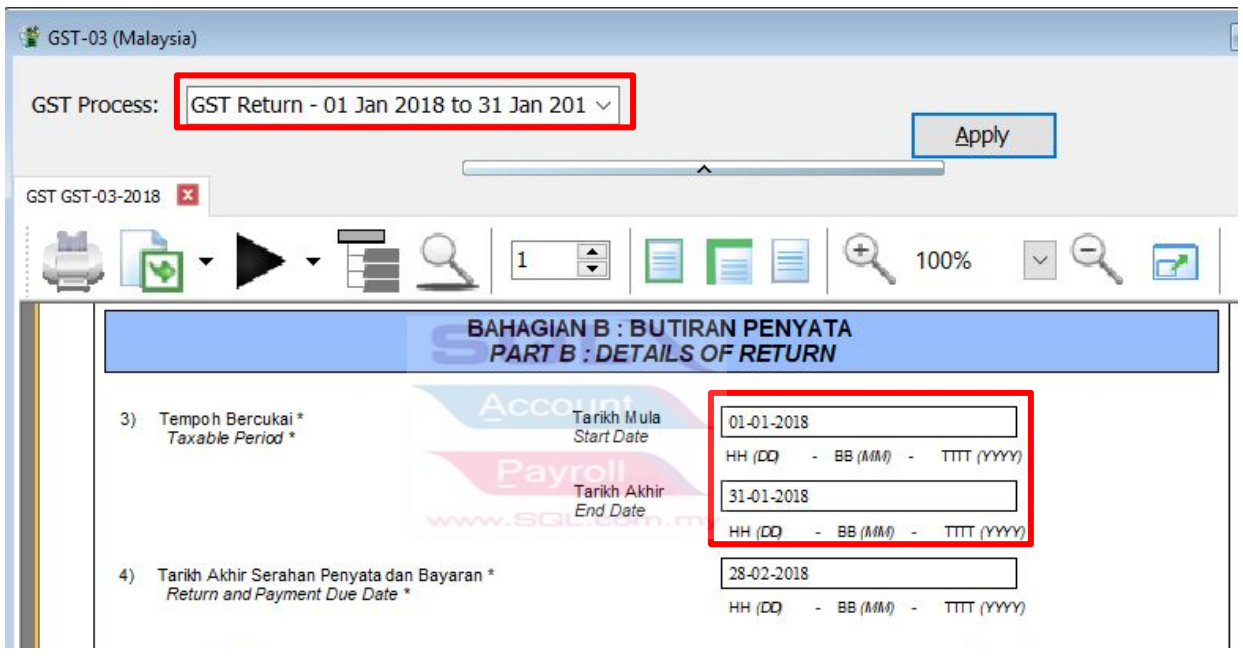

- 3. **Important :**Take note the new changes **field 15 Total Value of Other Supplies** in GST Returns (GST-03).
	- **a. Correct GST-Return submission for taxable period Jan 2018**

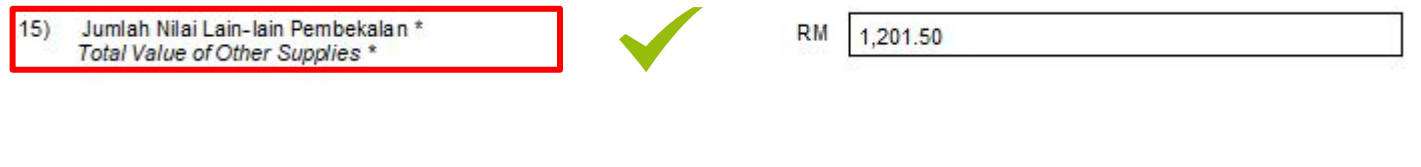

## **b. Incorrect GST-Return submission for taxable period Jan 2018**

15) Jumlah Nilai CBP Import Digantung dibawah butiran 14 \*<br>Total Value of GST Suspended under item 14 \*

180.00 RM

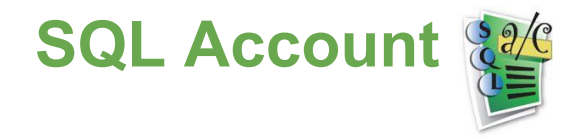

## **Prevention incorrect GST Returns for Taxable period 2018**

4. **Double click** on the total value in field 15. Pop-up a detail allow drill down to the sources documents.

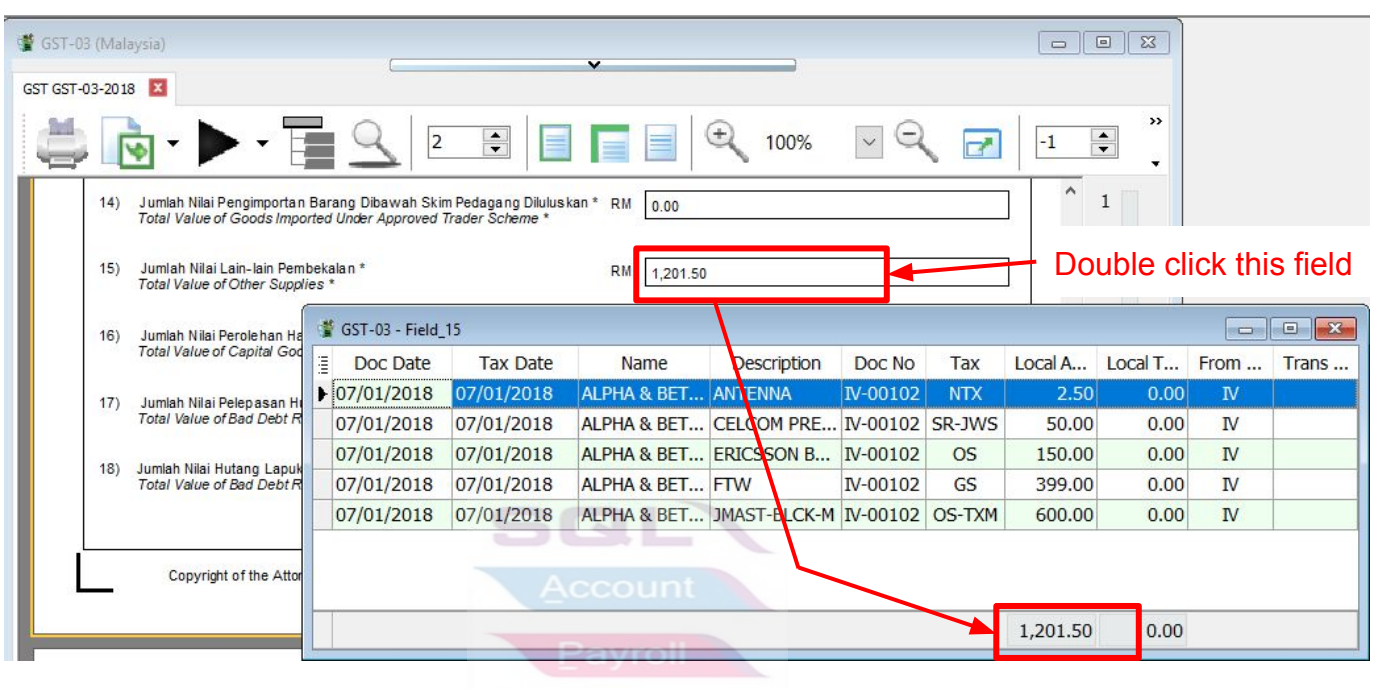

5. According to **Guide on Accounting Software Enhancement Towards GST Compliance (05 Feb 2018)**...

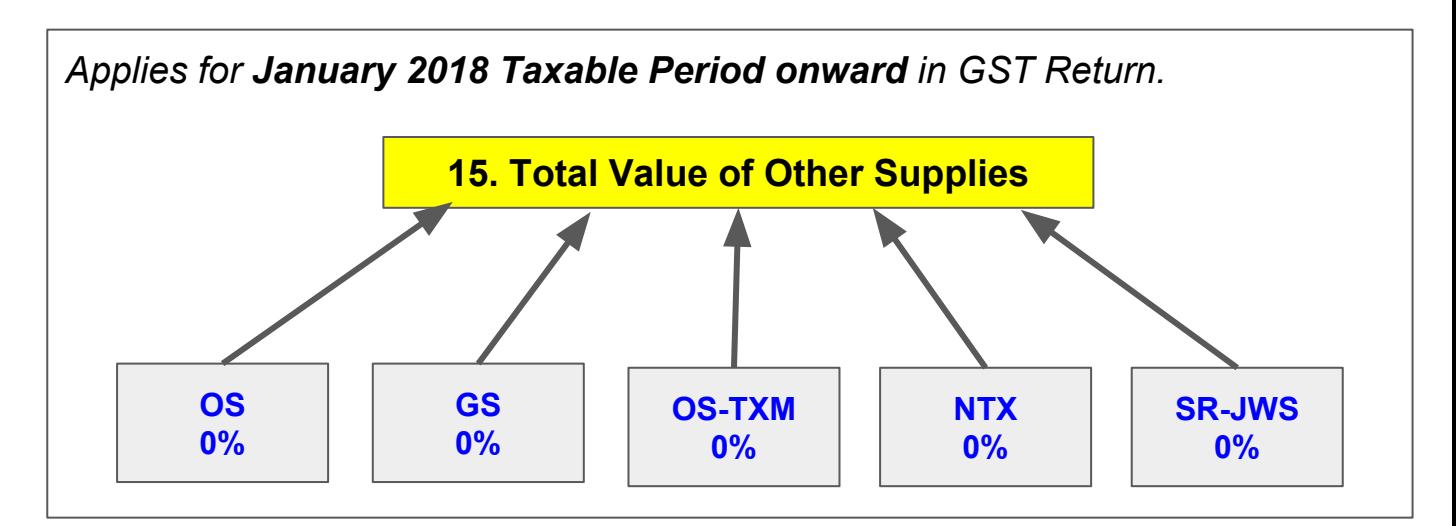

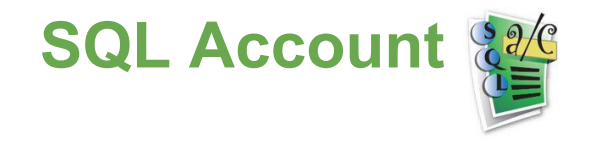

## **Prevention incorrect GST Returns for Taxable period 2018**

- 6. At GST-03 screen, click on arrow key down and select **GST03\_TAP.**
- 7. Save the **TAP upload text file** into desktop.

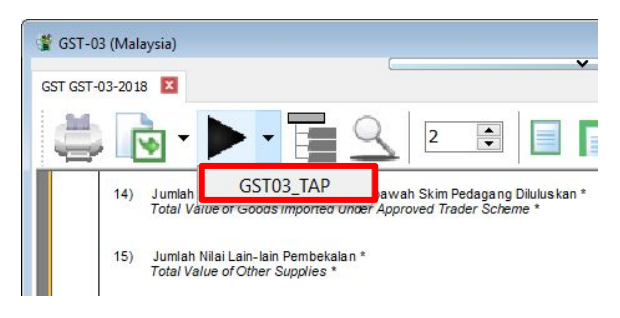

8. **Total value of other supplies** in TAP will be fill-in automatically after upload the text file successfully..

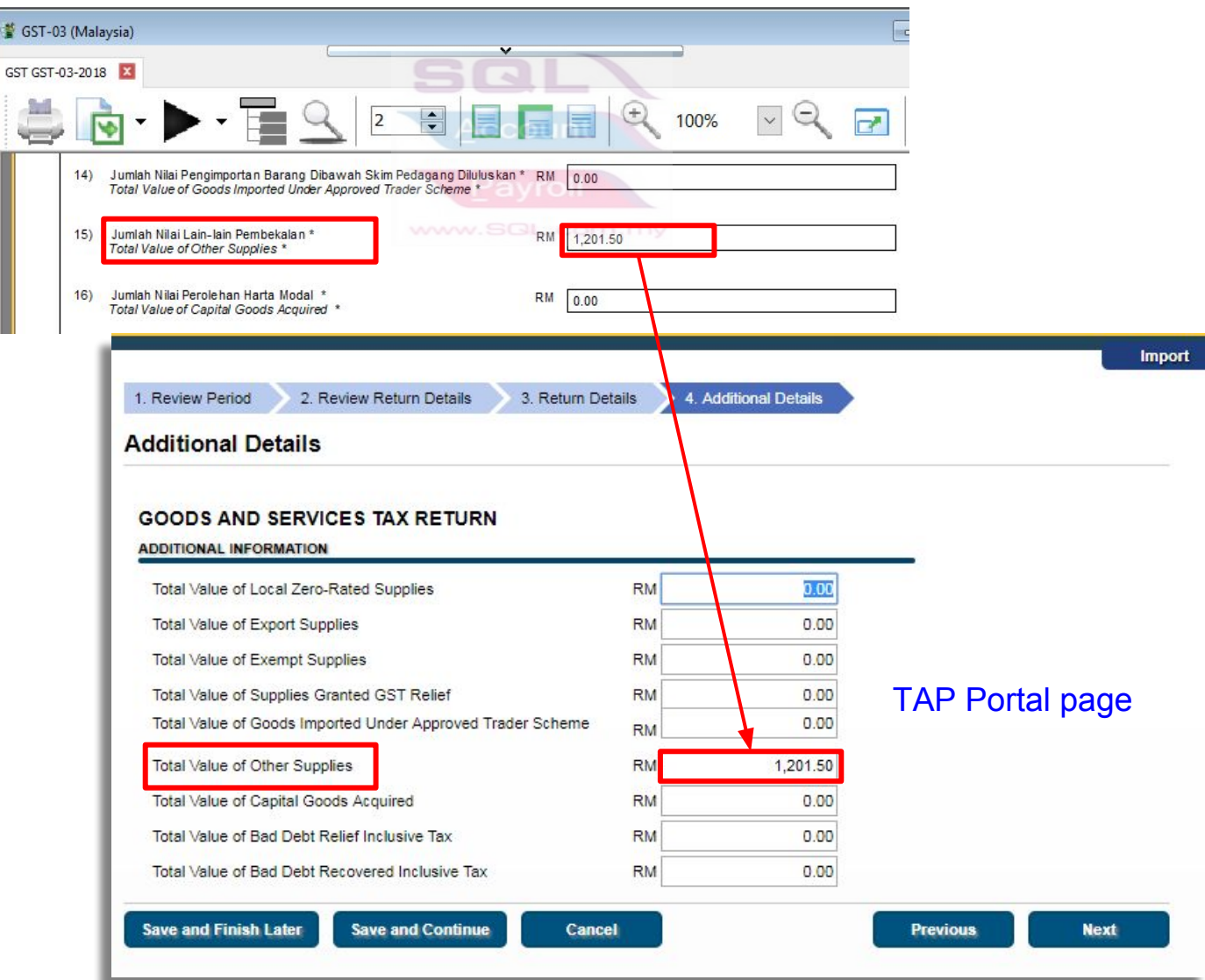